# **INSTRUCCIONES TÉCNICAS DEL SERVICIO DE GESTIÓN ACADÉMICA**

**Proceso**

[PC.09.24] Actividades de evaluación **Fecha última modificación**:

V.4 – 24/03/2022

*DENOMINACION:* I.T.[PC 09.24]-09 Instrucciones Técnicas Traslados de Expediente

# *Cambios respecto de la versión anterior*

Adaptación a la nueva plantilla para I.T.

Actualización normativa.

UJa

Inclusión de nuevos indicadores, registros y formatos.

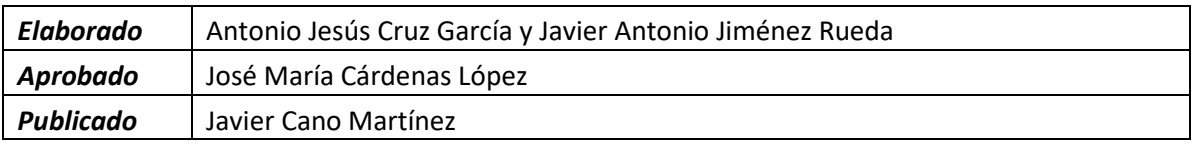

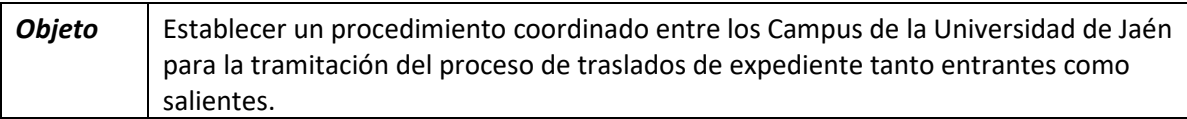

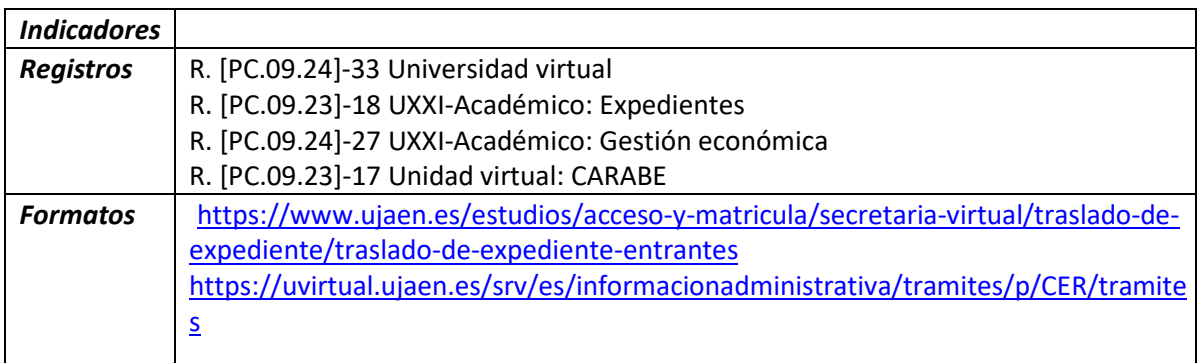

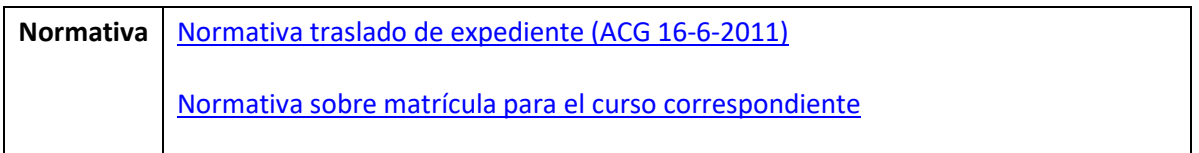

# **A) TIPOS DE CERTIFICACIONES**

En primer lugar, hay que distinguir entre las Certificaciones Académicas Oficiales (CAO´s en lo sucesivo), para estudiantes

-*ENTRANTES* a titulaciones y Centros de la UJA, así como para los estudiantes

-*SALIENTES* a otras titulaciones de la UJA o para otros Centros y Universidades diferentes.

Para ambos tipos de Traslados (entrantes o salientes), dichas Certificaciones generadas (CAO´s), se diferencian a su vez entre los que provengan directamente desde la vía de la PREINSCRIPCIÓN y, los que provengan de alguna titulación Universitaria ya comenzada y sin finalizar, que llamaremos TRASLADO DIRECTO.

# **1. TRASLADO DIRECTO**

# 1.1.-TRAMITACIÓN DE CAO´s DE ALUMNOS **–***entrantes***-**

Una vez resueltas todas las solicitudes de traslado a la Universidad de Jaén, se solicitará a los compañeros encargados de su trámite, un listado de todos los alumnos que han sido aceptados.

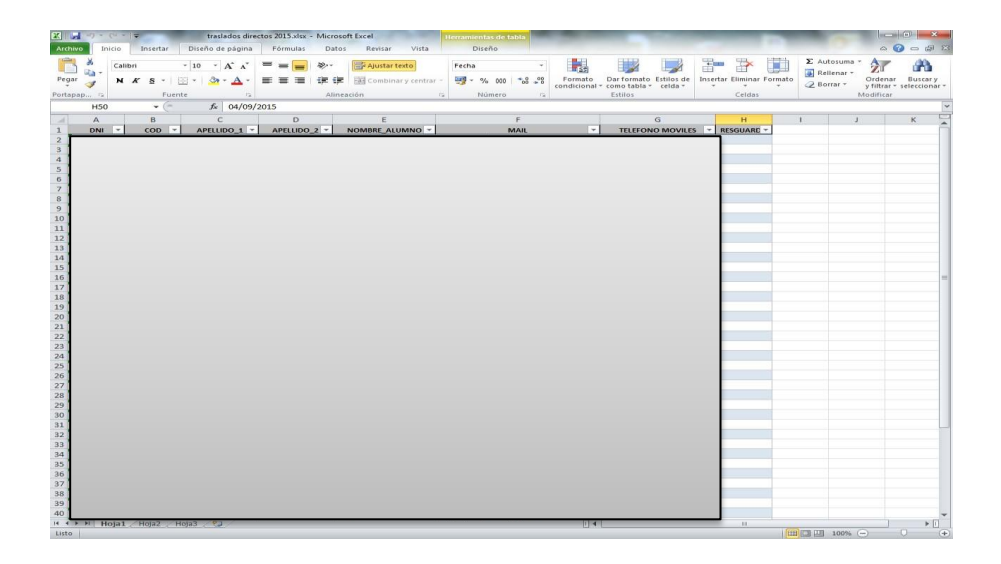

Seguidamente, se procederá a comprobar que cada alumno incluido en dicho listado ha solicitado el correspondiente traslado en su Universidad de Origen (resguardo de pago).

En caso de que no conste dicha gestión se le reclamará utilizando el siguiente modelo de correo electrónico:

"*En relación a su solicitud de matrícula para el curso 20XX/XX en la titulación de Grado que actualmente cursa en nuestra Universidad, hemos detectado que, hasta la fecha, usted no ha aportado la documentación necesaria para la formalización de la misma. Concretamente, su matrícula no incluye el/los documento/s relacionado/s con su modalidad de acceso.* 

*Como quiera que de su expediente se deduce que usted accede a esta Titulación desde otra Universidad, deberá aportarnos justificante de haber abonado las tasas correspondientes a su Traslado de Expediente en el plazo de 10 días, advirtiéndole que "si así no lo hiciera, se le tendrá por desistido de su petición" según el artículo 68.1 de la Ley 39/2015, de 1 de octubre, del Procedimiento Administrativo Común de las Administraciones Públicas.* 

*Le informamos que puede remitirnos la documentación solicitada a través del correo electrónico XXX@ujaen.es, o bien personándose en la Secretaría del Campus X situada en el Edificio X. Así mismo, en caso de duda o si observa algún error puede ponerse en contacto con nosotros en el teléfono XXXXXXXXX o a través del citado correo electrónico.* 

## *Atentamente,*

## *Servicio de Gestión Académica de la Universidad de Jaén"*

# 1.2.-TRAMITACIÓN DE CAO´s DE ALUMNOS **–***salientes***-**

En estos casos, diferenciamos los que se cambian de titulación en la UJA y los que piden el traslado para irse fuera de la UJA (mediante el trámite que indicamos después y que figura en <https://www.ujaen.es/estudios/acceso-y-matricula/certificaciones-academicas> ).

El estudiante que nos acredite haber sido admitido en alguna otra titulación de la UJA o que directamente los localicemos mediante el listado que nos facilitan otros compañeros del SGA, procedemos directamente de oficio a introducir los datos del traslado en UXXI y dejar el expediente académico del alumno bloqueado en su titulación origen-UJA y activo en la titulación destino-UJA. El pago de tasa no es procedente por cuanto está exento con la normativa actual.

En cuanto a los estudiantes que obtienen plaza en la misma o diferente titulación de otra Universidad, mediante carta de admisión y/o matrícula efectiva ya formalizada en la titulación y Centro de destino, procederemos a la inclusión de dichos datos en UXXI para que queden reflejados en la CAO que se emita en su momento, tras el pago en su caso de la tasa correspondiente y fijada en el correspondiente Decreto de Precios Públicos.

Como se dijo anteriormente, para este proceso tenemos habilitado en Universidad Virtual, un "trámite" dentro del apartado de "Servicios Administrativos", <https://www.ujaen.es/estudios/acceso-y-matricula/certificaciones-academicas>

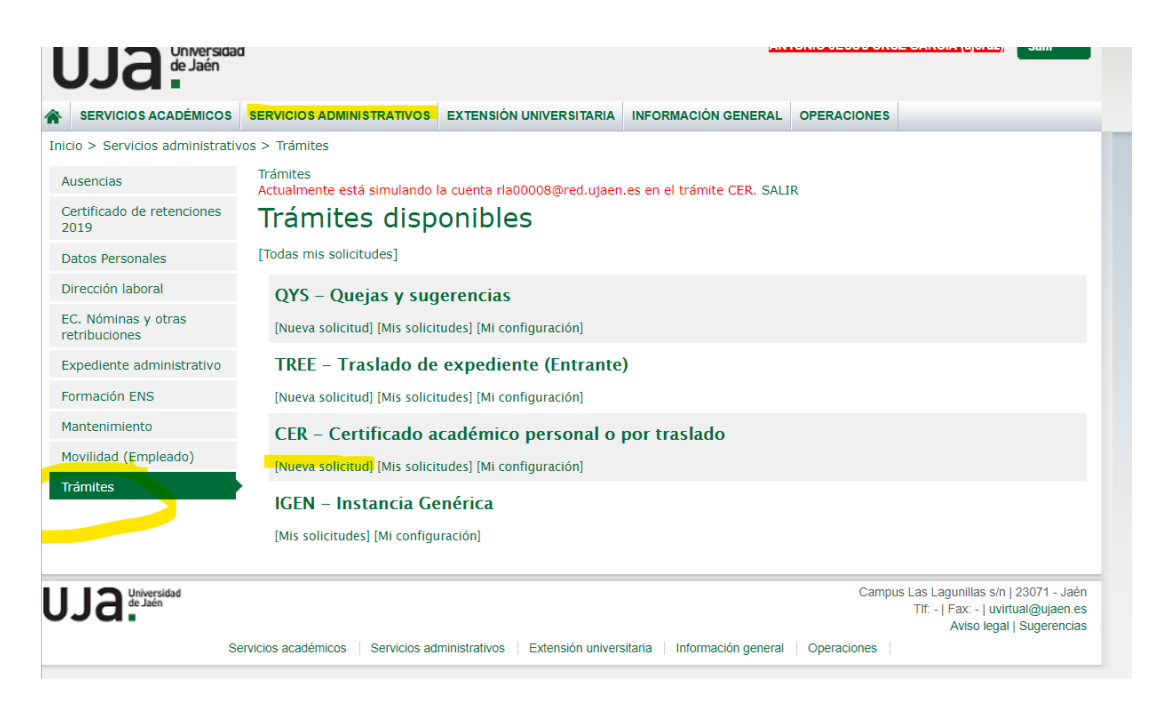

ı

## Datos de la solicitud

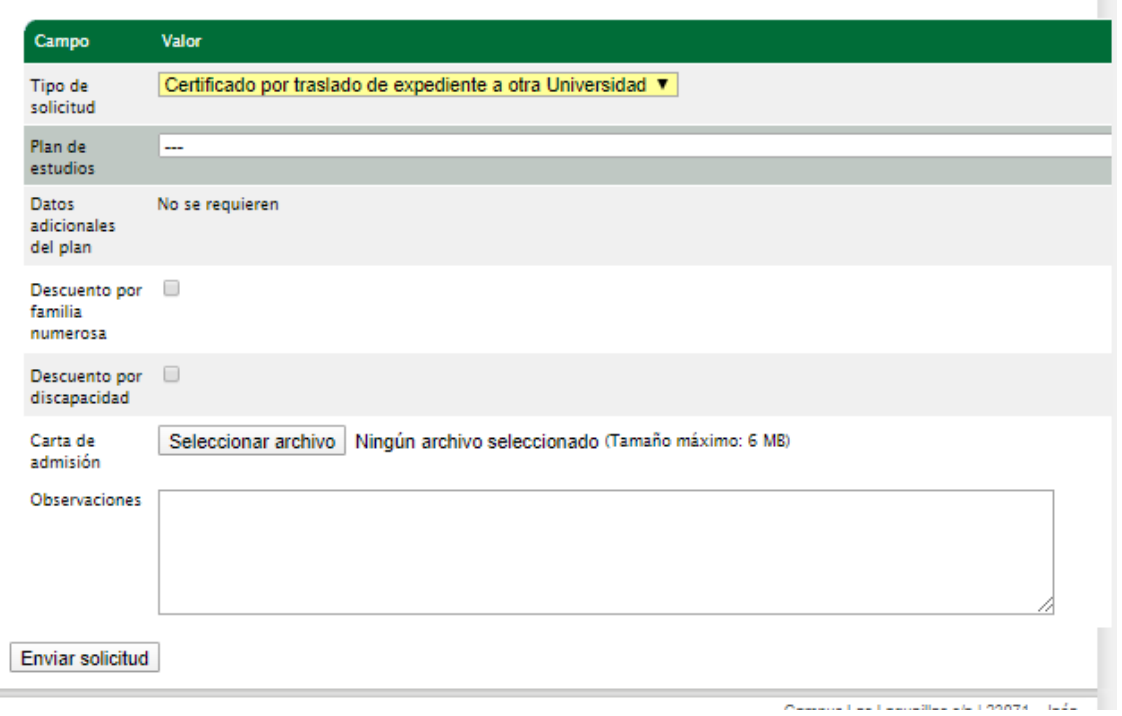

En dicho lugar, el estudiante cumplimenta el tipo de solicitud (traslado a otra Universidad), se le dan unas instrucciones e información del proceso y a continuación, se le pide en su caso, nos indique y adjunte si le es aplicable algún descuento o bonificación y que nos aporte la carta de admisión y/o matrícula regularizada en destino.

A continuación, accedemos a UXXI –ver pantallazos inferiores-, para introducir los datos de los Estudios, Centro y Universidad de destino para que aparezcan en el CAO.

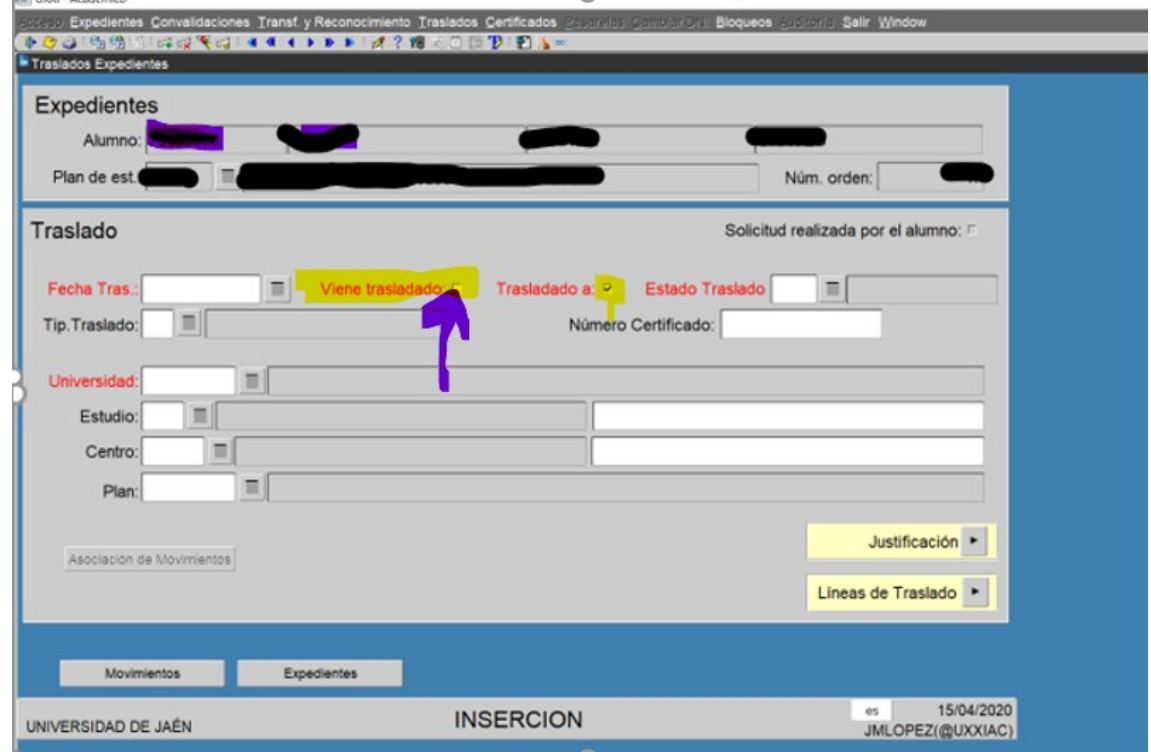

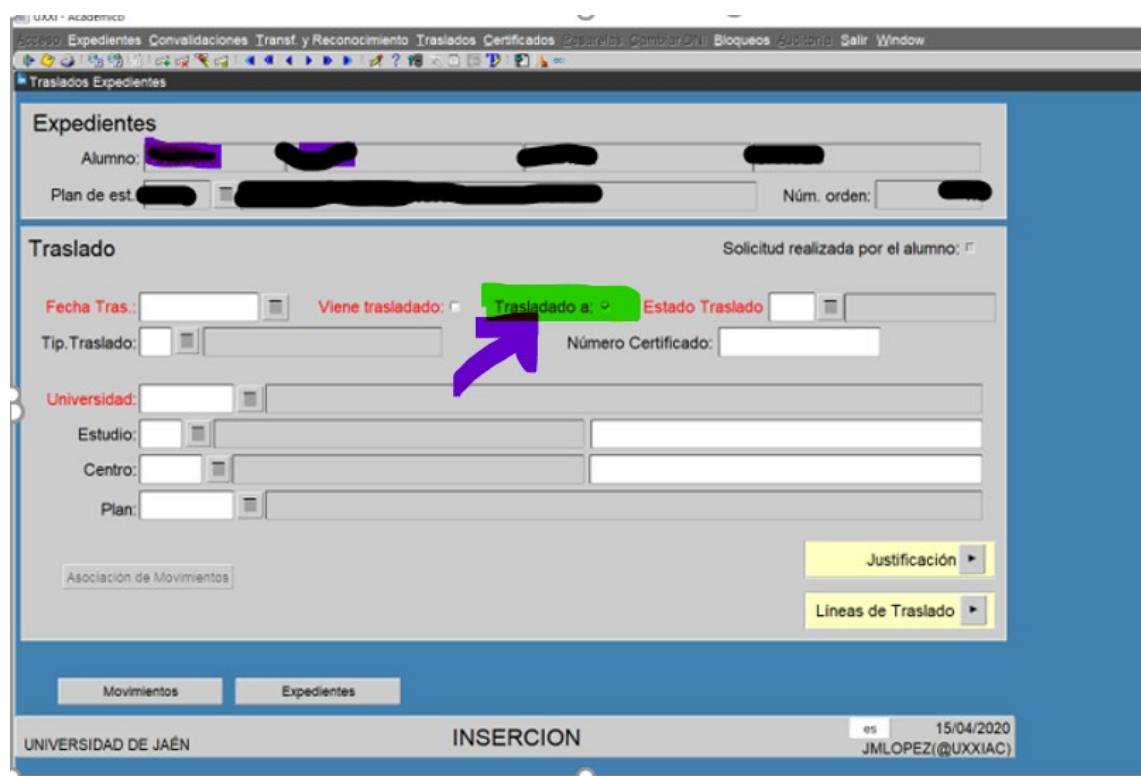

En su caso, le generamos la carta de pago que vincularemos al trámite para que el alumno proceda finalmente al pago. Una vez abonada la tasa o exento de la misma por reunir los requisitos legales oportunos, la plataforma genera automáticamente el CAO (conteniendo todos los datos que previamente hemos introducido y regularizado), y lo envía automáticamente a la firma el Secretario correspondiente. Una vez firmado digitalmente, se remite al Centro de destino correspondiente cuya dirección electrónica también hemos alimentado o confirmado con la anteriormente existente, contenida en la documentación aportada por el estudiante.

# **2. PREINSCRIPCIÓN**

2.1.- TRAMITACIÓN DE CAO DE ALUMNOS **–***entrantes***-**

- -En primer lugar, los compañeros de acceso facilitarán un listado en Excel de los alumnos que han sido admitidos por DUA.
- -De este listado eliminaremos a los alumnos que han accedido mediante las PAU en las universidades andaluzas en el curso actual y los que han accedido por los cupos de formación profesional, titulados o Credenciales UNED, ya que en estos casos no deben tramitar traslado de expediente.
- -Los alumnos que han accedido mediante las PAU del curso actual en universidades no andaluzas deben tramitar el correspondiente traslado de expediente. Los que las superaron en cursos anteriores (tanto en Andalucía como fuera de Andalucía) debe tramitar el correspondiente traslado de expediente siempre que hubiesen cursado estudios universitarios sin haberlos finalizado. Si tales estudios los hubiesen iniciado en la UJA, procederemos a tramitarle un traslado interno. En caso contrario, indagaremos si

los iniciaron en otra Universidad y en caso afirmativo les indicaremos que deben tramitar el correspondiente traslado de expediente. Para informarles de esta obligación les enviaremos el siguiente correo electrónico:

#### *"Estimado/a alumno/a.*

*Le informamos que los alumnos que tengan abierto expediente en una Universidad distinta de la UJA por haber cursado estudios universitarios oficiales y no haberlos finalizado tendrán que realizar el correspondiente traslado de expediente desde dicha Universidad. Si este fuera su caso, deberá aportarnos justificante de haber abonado las tasas correspondientes a dicho traslado desde el Centro Universitario donde cursó los estudios sin finalizar, advirtiéndole que de no llevar a cabo este trámite su expediente podría quedar bloqueado.* 

*En caso de no haber realizado estudios universitarios en cursos anteriores en otra Universidad, o habiéndolos realizado los ha finalizado, deberá comunicar esta circunstancia en el siguiente correo electrónico: xxx@ujaen.es* 

#### *Atentamente,*

*Servicio de Gestión Académica de la Universidad de Jaén"* 

## 2.2.-TRAMITACIÓN DE CAO DE ALUMNOS **–salien***tes***-**

Los alumnos que, sin haber comenzado estudios universitarios, hayan concurrido al proceso de preinscripción y finalmente hayan obtenido plaza en otras titulaciones, Centros y Universidades, la Sección de Acceso de la UJA es la encargada de emitir y enviar dichos CAO´s a dichos Centros de destino.

#### **B) INFORMATIZACIÓN DE CAO´s.**

#### **–entrantes-**

Efectuados todos los trámites previos, pasaremos a informatizar los datos recopilados y relativos al traslado de expediente del estudiante en la aplicación Universitas XXI

#### *(Módulo Expedientes>Traslados>Traslado de expediente)*

Deberán rellenarse todos los campos posibles a la vista del resguardo facilitado por el alumno. Es importante señalar que el campo ESTADO TRASLADO debe marcarse la OPCIÓN P=*Pendiente mientras quedamos a la espera de que llegue la CAO*. Cuando esto ocurra, cambiaremos a la opción A=*Aceptado.*

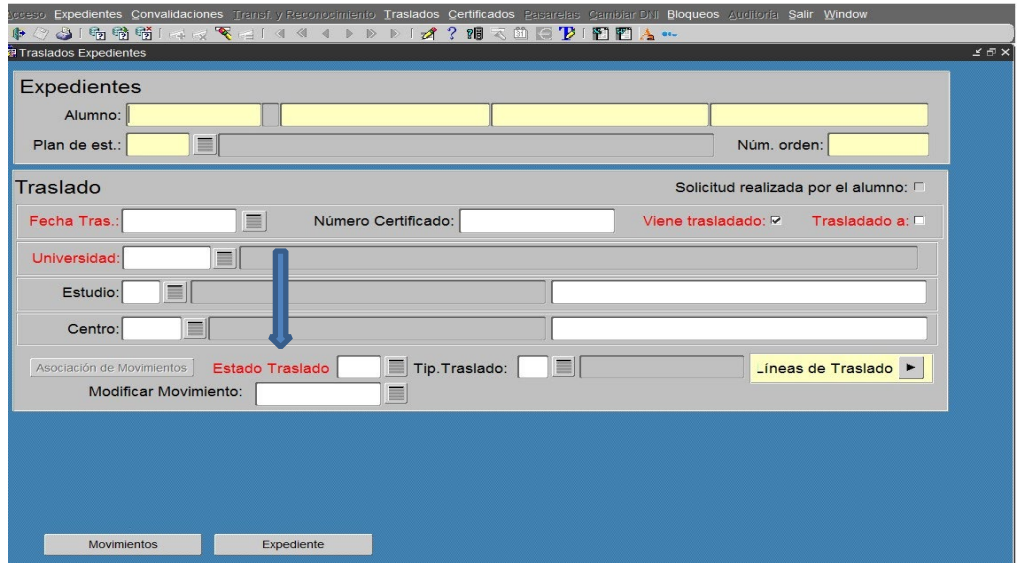

Para controlar la llegada de las CAO podemos utilizar la aplicación EXCEL o cualquier otro medio que sirva a tal fin. Cuando recibamos la CAO debemos informatizar en la aplicación Universitas XXI los datos explicitados en la misma (Modulo Expedientes>Mantenimiento de expedientes>Datos de acceso).

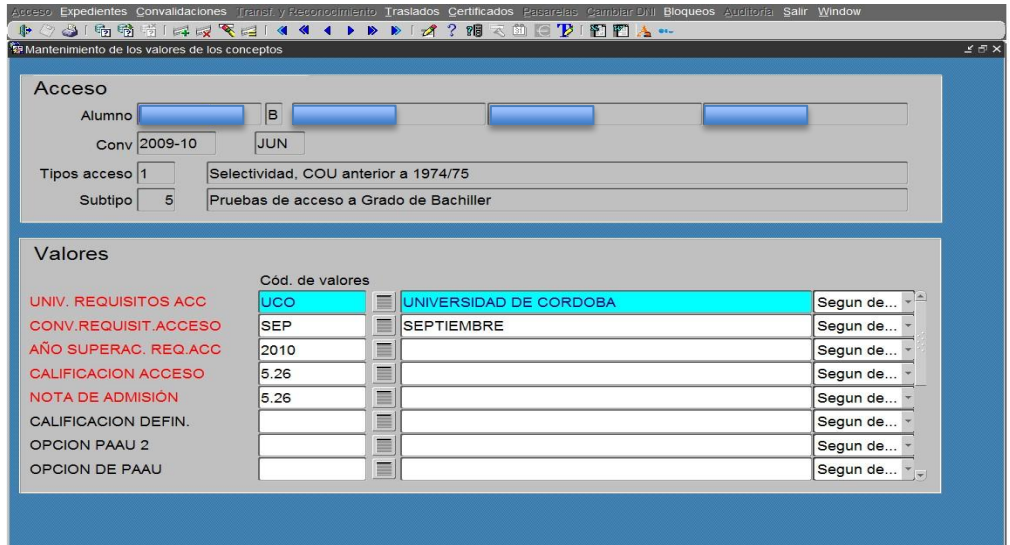

Las CAO no recibidas deben reclamarse a la Universidad correspondiente (más o menos a finales de Abril) por correo ordinario mediante oficio acompañado del resguardo facilitado por el alumno.

#### Se adjunta modelo de oficio:

*"Adjunto les remitimos copia de la carta de pago por Traslado de Expediente del alumno XXX con DNI XXX y que ha sido admitido para iniciar o continuar estudios en la Universidad de Jaén en el curso XXX. Todo ello a efectos de que nos remitan, a la mayor brevedad posible, la CAO correspondiente. En caso de que lo hayan enviado con anterioridad, rogamos duplicado de la misma.* 

*Atentamente,* 

*Servicio de Gestión Académica Universidad de Jaén"*

## **–salientes-**

Para las CAO´s salientes, el proceso de introducción de datos recopilados se hace en la misma pantalla de UXXI, pero marcando el check de "*trasladado a*".

A partir de ahí y con la documentación que conste en nuestro poder (carta de admisión o matrícula efectuada por el estudiante en destino), introduciremos los datos de titulación, centro y universidad para cuando se emita automáticamente el CAO y que éste sea remitido finalmente al destino.

## *(Módulo Expedientes>Traslados>Traslado de expediente)*

Deberán rellenarse todos los campos posibles a la vista del resguardo facilitado por el alumno. Es importante señalar que el campo ESTADO TRASLADO debe marcarse la OPCIÓN P=*Pendiente mientras quedamos a la espera de que llegue la CAO*. Cuando esto ocurra, cambiaremos a la opción A=*Aceptado.*

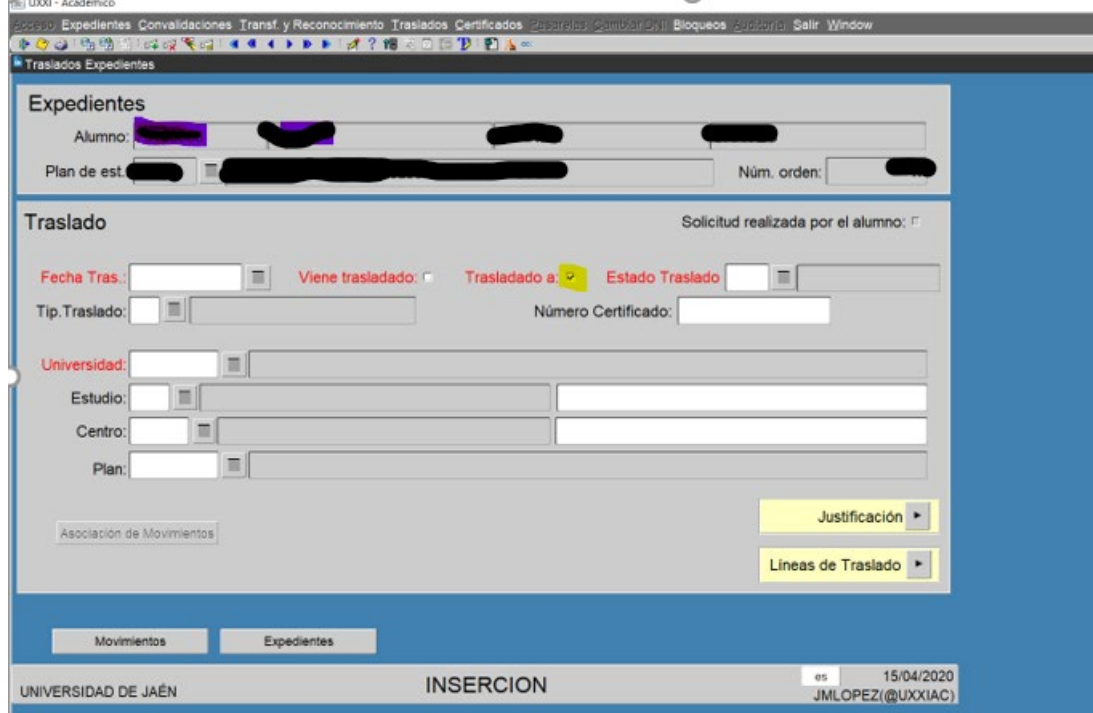